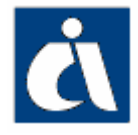

## **F.A.Q. - 'DENUNCIA D'INFORTUNIO ONLINE'**

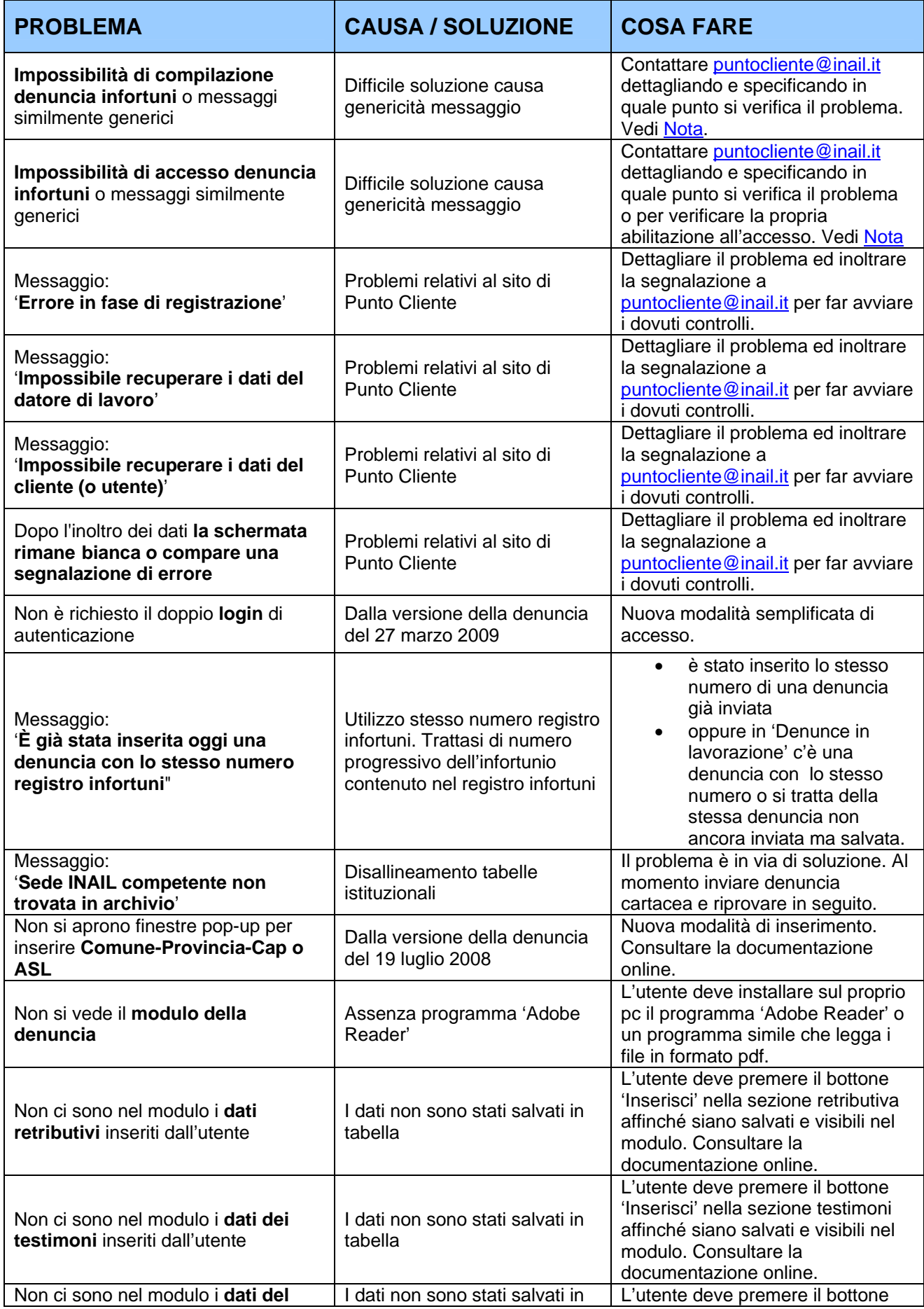

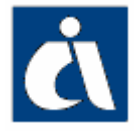

## **F.A.Q. - 'DENUNCIA D'INFORTUNIO ONLINE'**

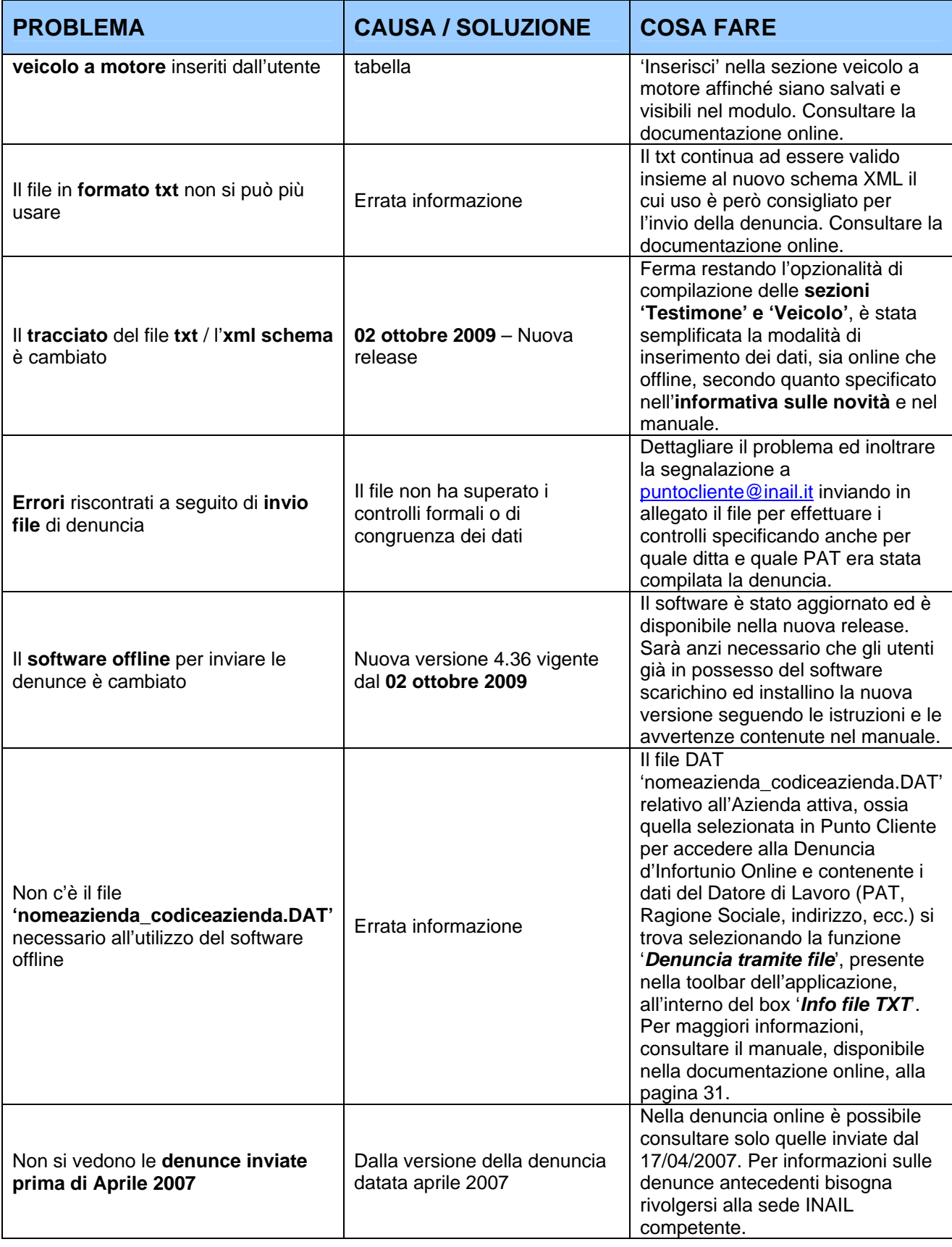

**NOTA**: per ricevere maggiori chiarimenti, si consiglia di catturare la schermata del messaggio di errore, o del punto in cui si riscontra una anomalia, e allegarla alla mail da inviare a puntocliente@inail.it. Come l'utente deve catturare la schermata da allegare alla mail:

1. nella schermata in questione premere il tasto 'Stamp' presente sulla tastiera del proprio pc

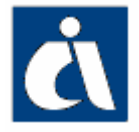

## **F.A.Q. - 'DENUNCIA D'INFORTUNIO ONLINE'**

- 2. aprire il programma 'Microsoft Word' (o simile se l'utente non usa Windows)
- 3. selezionare nella barra del menù di 'Word' l'opzione '*Modifica*' e quindi '*Incolla*'. Nella pagina apparirà la suddetta schermata.
- 4. salvare il file sul proprio pc
- 5. allegare questo file alla mail inviata per ricevere la soluzione al problema riscontrato.